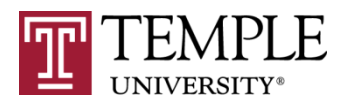

# **PowerPoint Accessibility Checklist for Face-to-Face Delivery**

The following checklist will guide you through the steps necessary to ensure that the delivery of your face-to-face PowerPoint presentation is as accessible as possible to your face-to-face audience.

# **Slide Design**

#### **Fonts**

 $\Box$  Ensure fonts are 24 point & above.

*Note: To ensure that the presentation can be read from the back of the room.*

## **Colors & Patterns**

- $\Box$  Use color in a way so that the content it represents can be discerned by those with poor visual acuity or for those who are color blind.
	- *Note: Avoid combinations of Red & Green; Green & Brown; Blue & Purple; Green & Blue. Those who are color blind cannot discern these combinations.*

*Avoid indicating a point of interest or convening content using color, for example, "The assigned book is indicated in Red: Book 1, Book 2."* Those with visual acuities may not be able to distinguish, for example, one Book 1 from Book 2.

 $\Box$  Use a minimally-patterned slide background.

*Note: To avoid disrupting the information presented.*

 $\Box$  Provide sufficient contrast.

*Note: Sometimes the contrast needs to be more pronounced for projection.*

#### **Animations & Transitions, & Pictures**

 $\Box$  Remove excessive animation or flashing elements.

*Note: Flashing text, transitions, & animations can cause migraines or seizures.*

 $\Box$  Indicate that you are advancing to the next slide with a sound or vocal announcement.

*Note: To indicate that new content is being introduced.*

 $\square$  Describe pictures and graphics.

*Note: To better communicate content to members of your audience.*

# **Resources & Help**

## **Resources**

- When in doubt, the staff at the Instructional Support Center (ISC) are on-hand to help you. Contact the ISC at 215-204-0789 or visit the ISC at the TECH Center, room 110.
- Obtain ready-made materials on how you can make your materials accessible at https://computerservices.temple.edu/accessible-materials.

## **How to Post a PowerPoint Presentation**

In the event that you wish to post your PowerPoint Presentation to be accessed online, please address the checklist recommendations that are provided on page 1 as well as the best practices that are provided below:

- Please refer to, *[Create an Accessible PowerPoint Presentation, a Hands-On Practice](https://computerservices.temple.edu/accessible-materials#95036)  [Presentation](https://computerservices.temple.edu/accessible-materials#95036)* at https://computerservices.temple.edu/accessible-materials.
- Run the PowerPoint Accessibly Checker that will identify accessibility problems and instructions on how to fix them. To use the Microsoft Accessibility Checker:
	- 1. Open your presentation using PowerPoint
	- 2. Select File,
	- 3. Select Check for Issues,
	- 4. Select Check for Accessibility.
	- 5. The results of the Accessibility Checker will open an Inspection Results pane with instructions on how to fix identified problems.
- The Instructional Support Staff will provide a one-on-one consultation to help you create an accessible PowerPoint presentation. Please contact the ISC at 215-204-0789 to arrange an appointment.